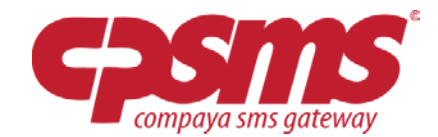

# **FÅ DIT EGET DEDIKEREDE ONLINE NUMMER**

#### **Hvad er et online nummer?**

Et online nummer er et mobilnummer, som kan modtage SMS beskeder. Fordelen er, at du får din egen indbakke, som kan tilgås via CPSMS.

#### **Hvad kan jeg bruge det til?**

Du kan gøre din kommunikation 2-vejs, samt gøre det let for dine modtagere at besvare udsendte SMS'er. Modtag alle indgående SMS svar i en indbakke i CPSMS og slip for bøvlet på din mobil. Online numre er også et perfekt værktøj hvis du som kommunikatør/afsender godt vil forblive anonym og ikke ønsker at give modtagerne dit private mobilnummer.

#### **Her er et eksempel fra hverdagen:**

Sportstræneren skal vide hvor mange der kan spille en ekstraordinær fodboldkamp på lørdag, derfor sender han nu følgende SMS ud:

Afsender: Trænerens nummer (f.eks.: +45 609946739353)

"Hej %fornavn , du er blevet udtaget til ekstraordinær kamp på lørdag. Vi mødes kl. 10.00 på hjemmebane. Besvar denne SMS med **JA** såfremt at du kan komme el. **NEJ** hvis du ikke. Mvh. Træneren"

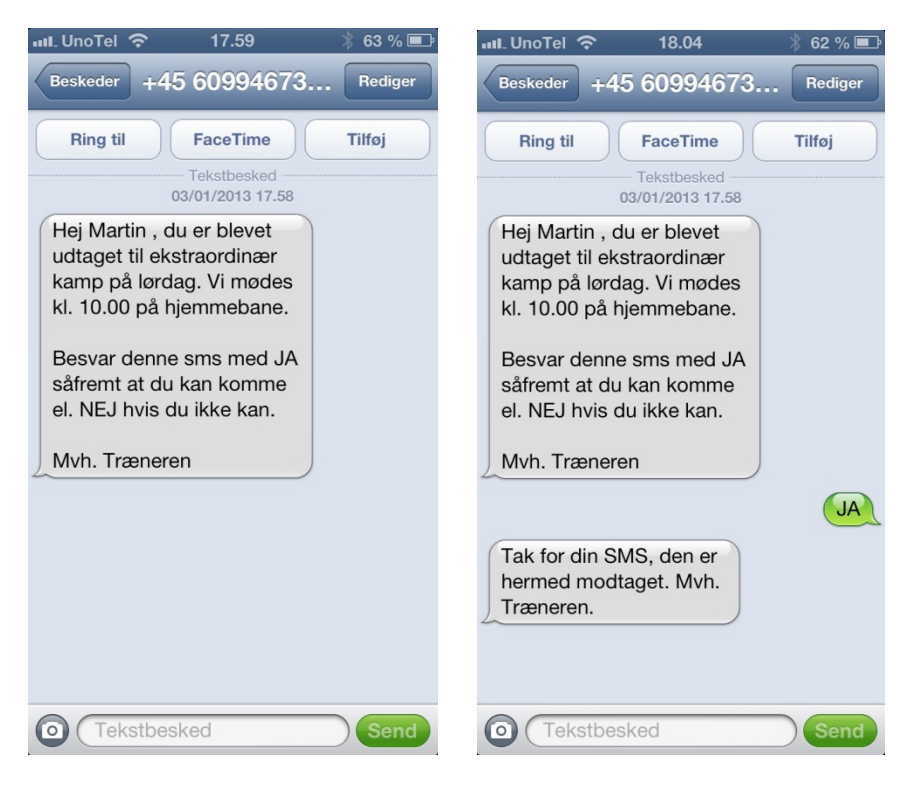

Når spillerne så svarer tilbage på SMS, ryger beskederne direkte ind på trænerens SMS indbakke i CPSMS.

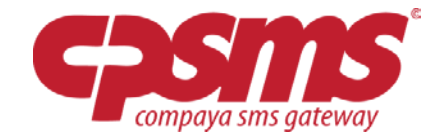

Her ses hvordan besvarelserne ser ud i Trænerens SMS indbakke:

Her kan du både se mobilnummer og kontaktnavn, samt tidspunkt på hvornår SMS er modtaget.

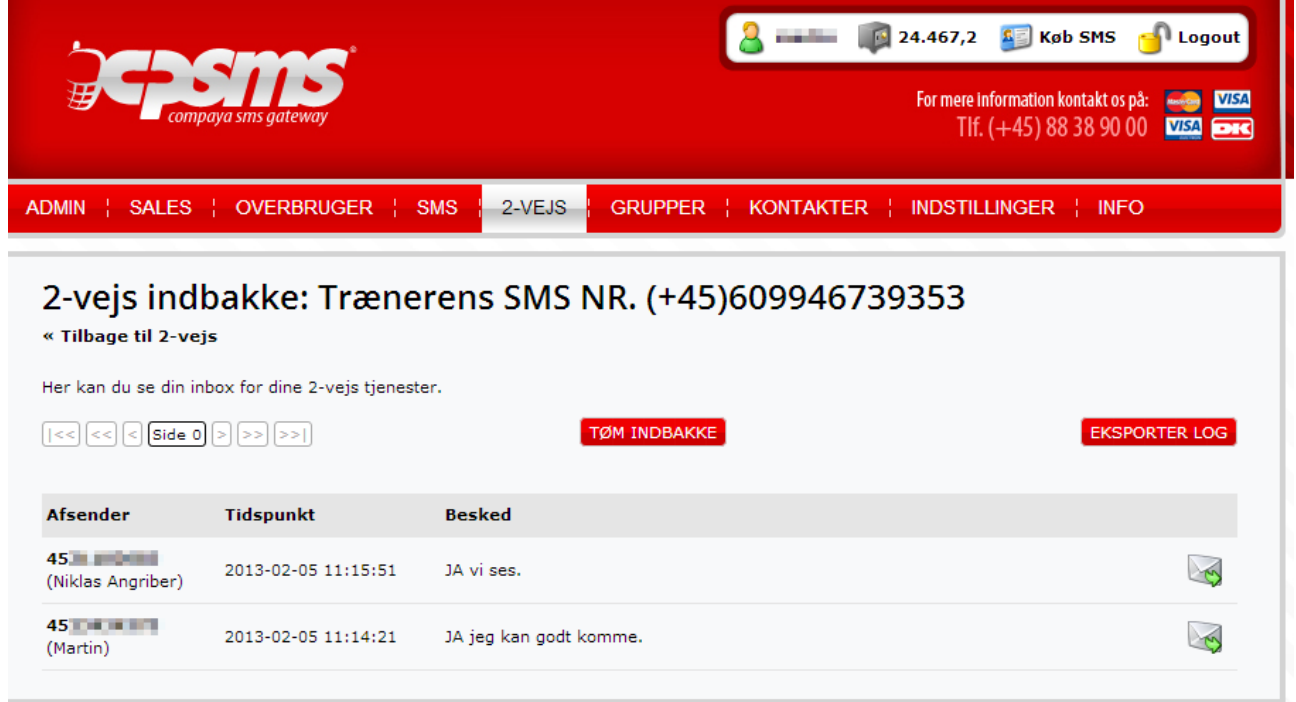

#### **Fordele ved eget online nummer vs. Keyword på 445:**

Det er dit eget unikke nummer, dvs. folk slipper for at sende keywords til 445.

Alt hvad der bliver sendt til dit online nummer vil KUN blive modtaget af dig.

Dvs. du aldrig vil stå i en situation hvor folk har lavet en tastefejl i keyword og beskeden således aldrig når frem til din indbakke i CPSMS.

Der hvor online numre virkelig kommer til sin ret, er i dialog tjenester, hvor du sender en SMS ud med dit nummer som afsender og modtagere blot skal besvare SMS'en, for at sende en besked retur til din indbakke i CPSMS.

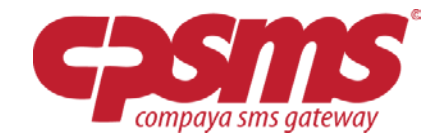

## **INSPIRATION TIL BRUG AF ONLINE NUMMER**

*Skab interaktion og 2-vejs kommunikation via dine udsendte SMS:*

• **SMS indbydelser med mulighed for svar**: "Kan du komme til åbent hus på lørdag? Besvar med JA el. NEJ"

#### • **Produktnyheder med mulighed for feedback:**

"Så er det tid til at få vinterdæk på, besvar denne SMS med JATAK, så ringer vi dig op og finder en tid der passer dig"

#### • **Produktbestilling via SMS:**

Vi har netop fået den ellers udsolgte og meget sjældne vin "Quintarelli Amarone Della Valpolicella Classico 2000" på lager igen. Besvar denne SMS med dit Navn og antal kasser du ønsker at forudbestille. Mvh. Vin leverandøren.

#### • **SMS Afstemning:**

**"**Stem på kampens spiller og deltag i lodtrækningen om et gavekort på 500,-DKK Besvar denne SMS med din valgte spillers trøjenummer, f.eks.: 10"

## • **Tilmelding til gæsteliste / indsamling af deltagerdata:**

"Så er der kun 2 måneder til den store sommerfest. Da vi skal vide hvor mange vi skal handle ind og dække op til, bedes du venligst besvare denne SMS med dit fulde navn + antal gæster du medbringer, f.eks.: Michael Andersen + 4 gæster "

#### **Det perfekte værktøj til sportstrænere:**

*"Før blev jeg altid nødt til at ringe alle op for få tilbagemeldinger på hvem der kunne stille op til næste kamp, nu sender jeg blot en SMS ud som spillerne hurtigt kan svare tilbage på. Aldrig har det været lettere at få et overblik over kampklare spillere, tak for et super produkt CPSMS "*

*Mvh. Træner Magnus Møller, Ganløse Håndboldklub*

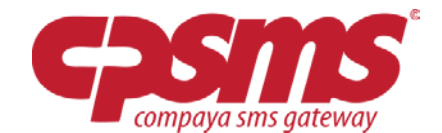

## **QR til SMS – Gør det nemt for folk at skrive til dit online nummer:**

Da det kan være svært at huske og indtaste dit online nummer har vi lavet en QR generator inde i CPSMS hvorfra du kan hente en QR kode, der ved scan pre-udfylder dit online nummer i dit SMS program på din mobil. Du kan hente din QR kode inde under redigering/opsætning af dit online nummer, som vist på nedenstående billede fra CPSMS. Prøv selv at scanne QR koden, så kan du se hvor nemt det er.

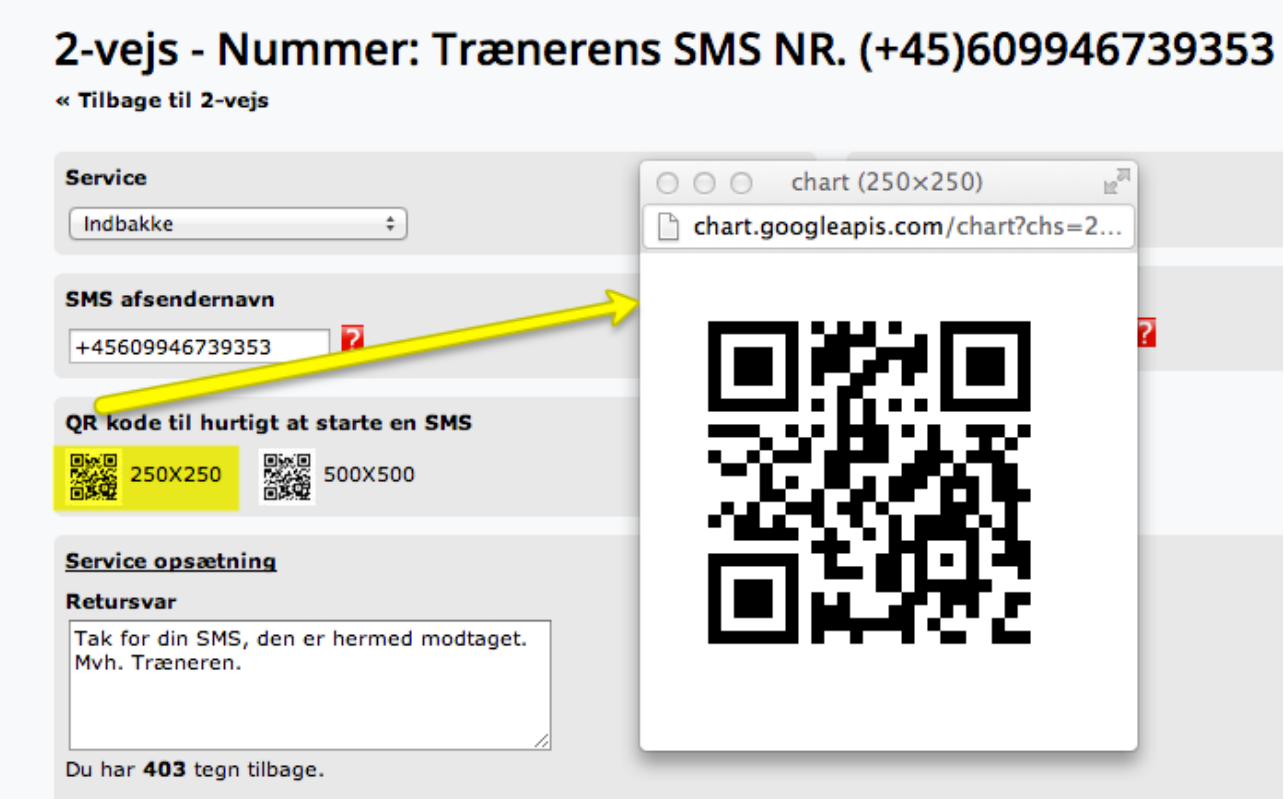

## **Sæt QR koden på dit visitkort – og start dialogen med dine kunder.**

Start SMS dialogen direkte fra dit visitkort og modtag alle beskeder på din e-mail. Slip for at skulle bruge din egen mobil på arbejdet til at modtage SMS'er og brug i stedet computeren.

#### **Brancher / eksempler på typiske brugere af "QR-til-SMS" på visitkort:**

**Bankrådgiveren** – Send og modtag SMS'er fra kunder **Transportsektoren** – Modtag og send SMS'er til dine chauffører **Forsikringsassurandøren** – Send og modtag SMS'er fra dine kunder **Socialrådgivere** – Modtag og send SMS'er til dine klienter **Virksomheds-Coaches** – Send og modtag SMS'er fra dine klienter **Sportstrænere** - Modtag og send SMS'er til dine spillere.

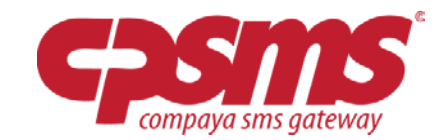

#### **Her hvordan SMS til E-mail opsættes:**

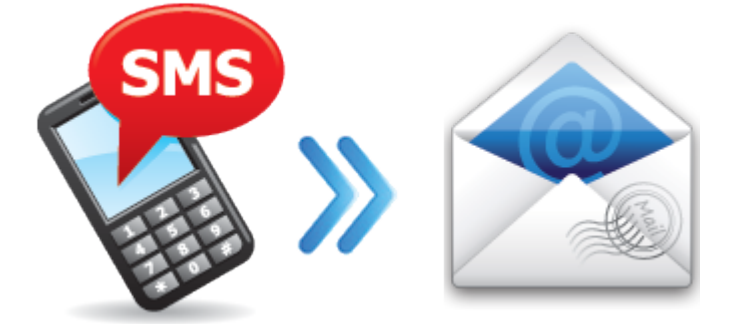

Inde under opsætning af dit online nummer kan du vælge op til 5 e-mail adresser hvor indholdet af alle indgående SMS beskeder skal videresendes til. Som vist på nedenstående billede, ved den gule pil, skal du blot sætte et flueben for "Modtag e-mail ved SMS" og indtaste de e-mailadresser du ønsker SMS'er videresendt til. Denne funktion er meget praktisk hvis du løbende vil holde dig ajour med hvad der bliver indsendt til din indbakke, uden at skulle logge ind på CPSMS.

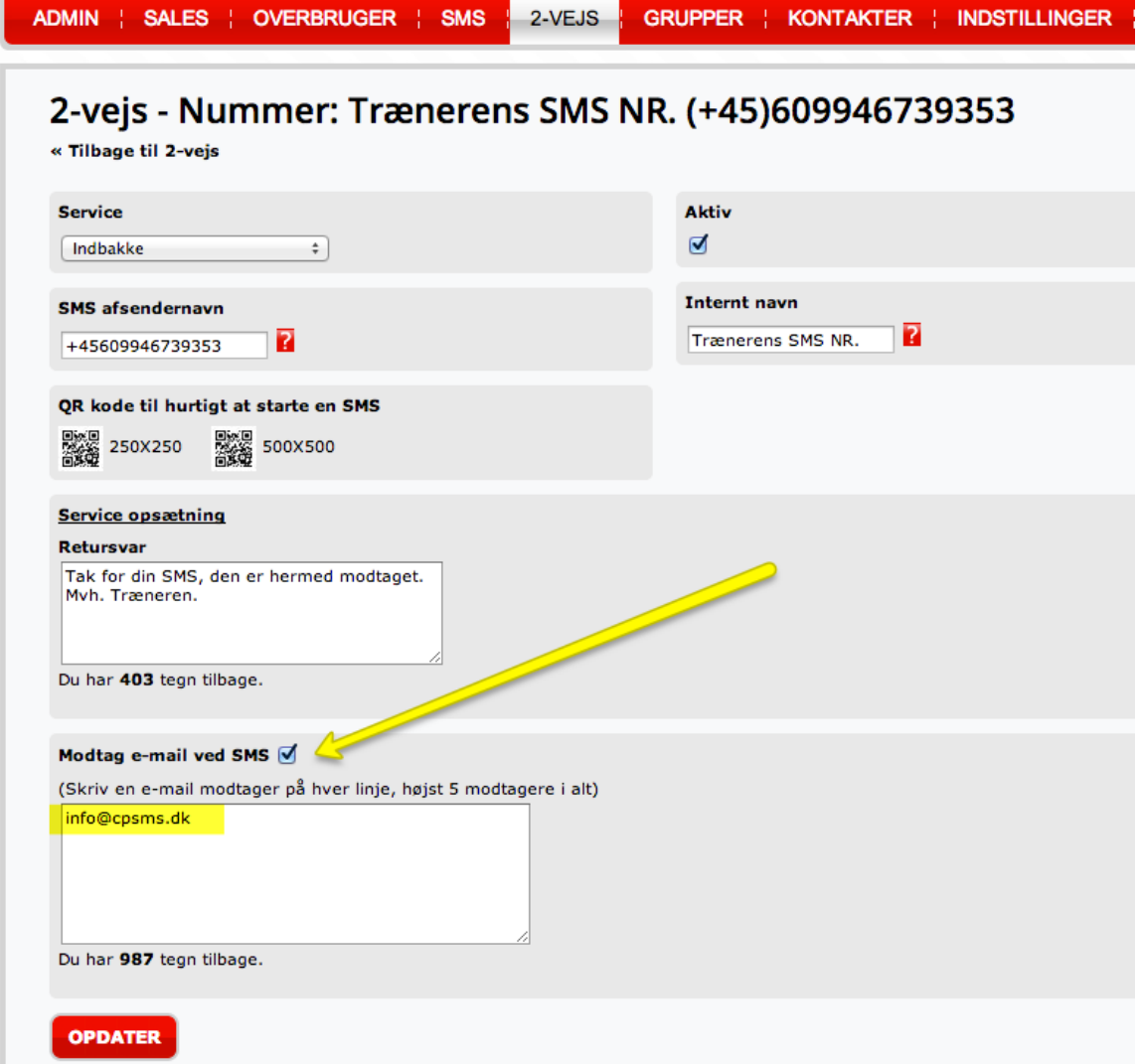

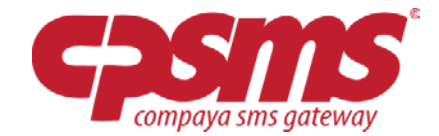

Her et eksempel på hvordan indgående SMS ser ud i din e-mail indbakke: Her vil du hurtigt kunne se nummeret på hvem der har skrevet, samt indholdet af beskeden.

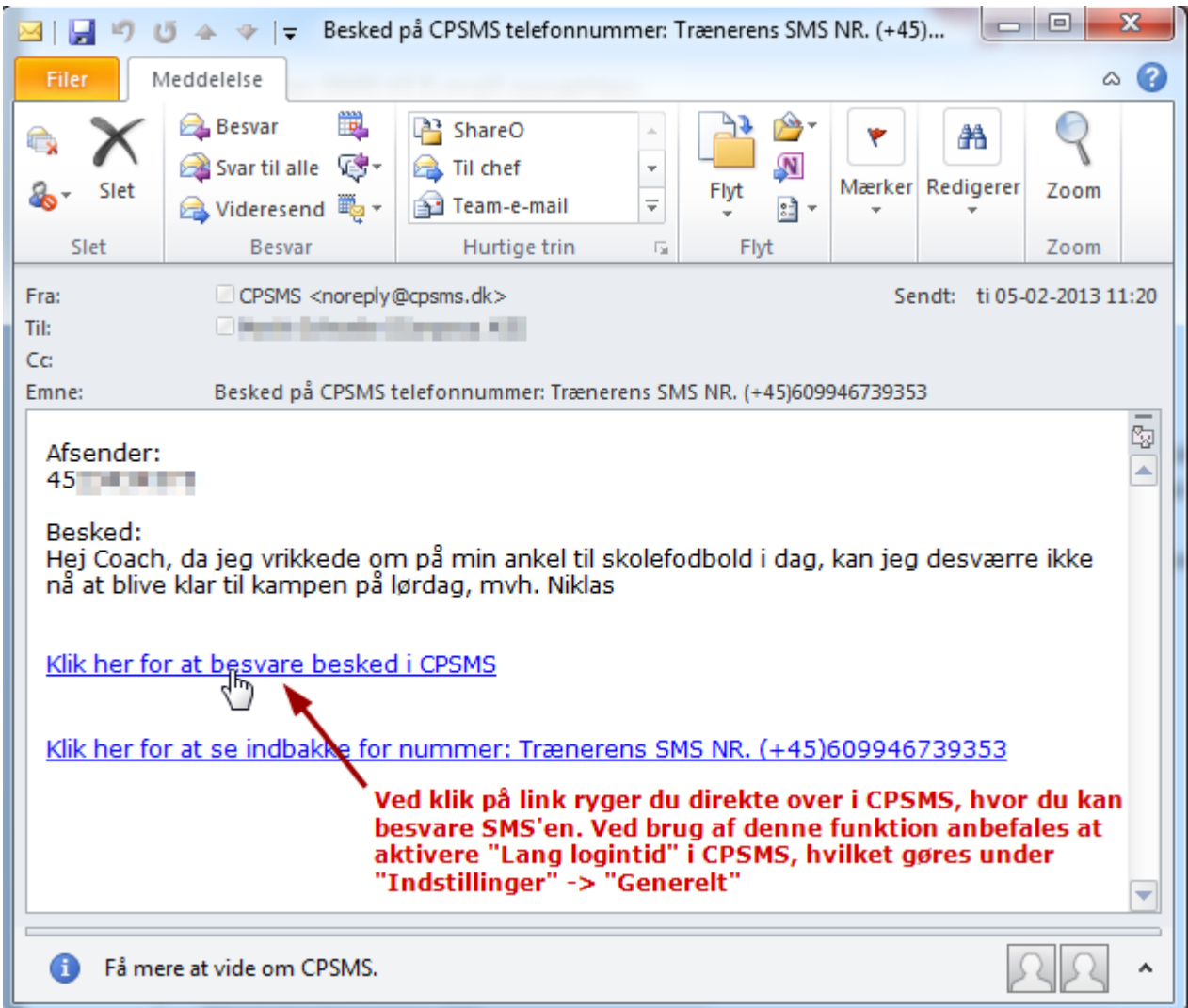

Læg også mærke til muligheden for at besvare SMS'en (ved den røde pil). Ved klik på dette link ryger du direkte over i CPSMS, hvor du nemt og hurtigt kan besvare SMS'en.

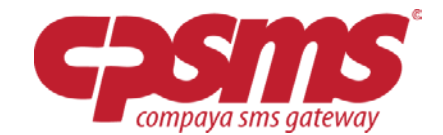

Her vises billede af besvarelse af SMS direkte i CPSMS, når du har trykket på besvar link i e-mail:

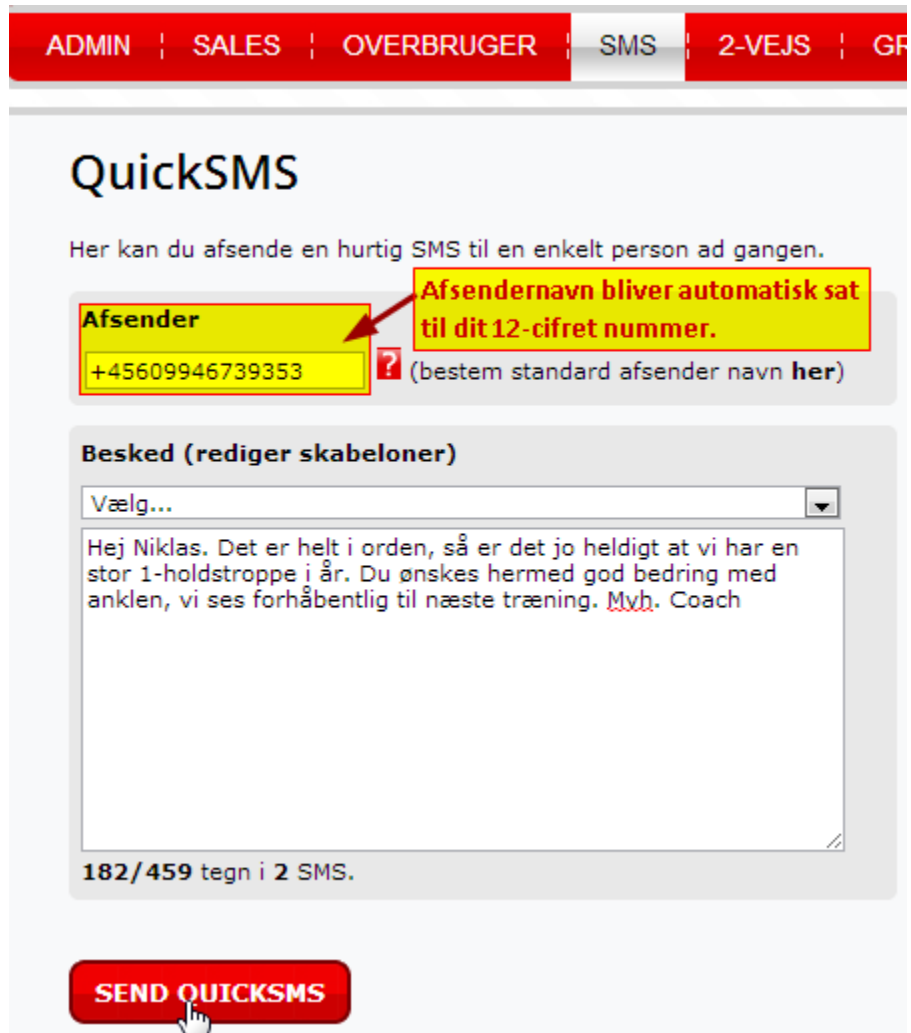

#### **GODT TIP:**

Ved brug af denne funktion anbefales det at aktivere "Lang login tid" i CPSMS, hvilket giver dig 8 timers login tid fremfor den normale ½ time. Dette gøres under "Indstillinger"-> "Generelt". Så slipper du for at skulle logge på CPSMS hver gang du skal svare en SMS fra dit e-mail program.

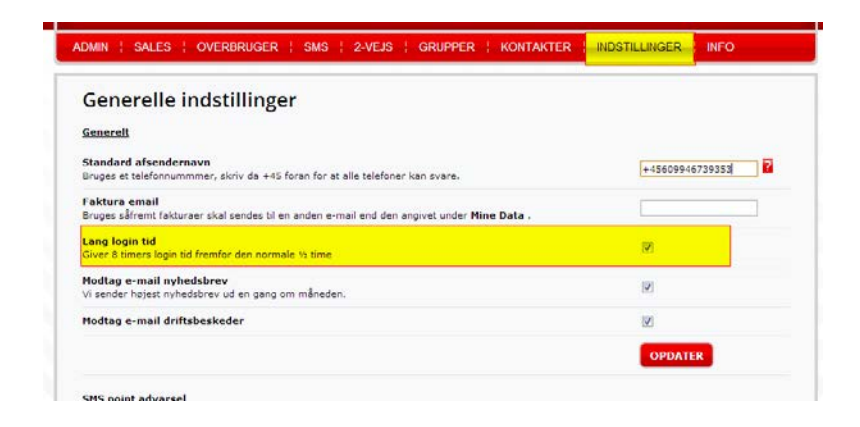